## **Preparing Text Masks for PTE in Photoshop**

Text Masks for "See Through" Text in PTE can be created by preparing (White) Text in a 1920x1080 document at 300ppi.

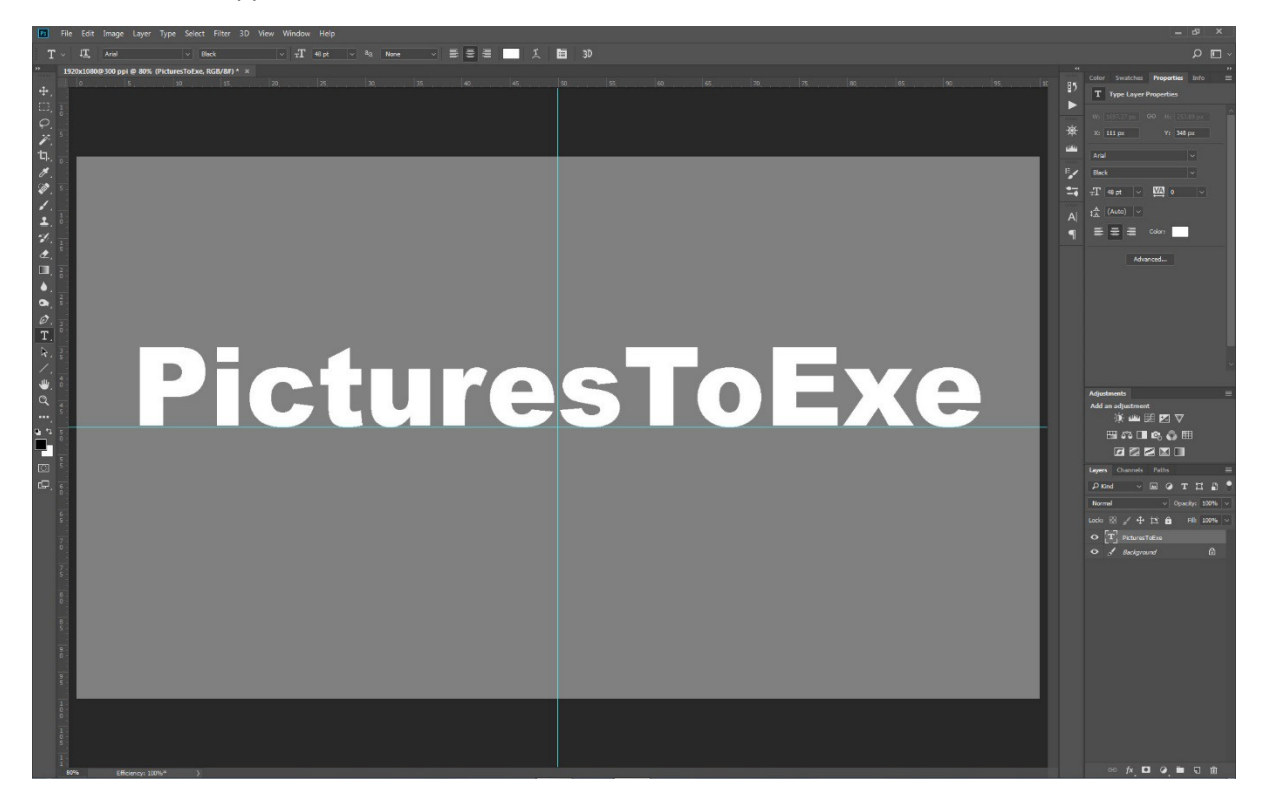

At this stage you can apply effects such as Warped Text by clicking on the Create Warped Text icon at the top of the screen.

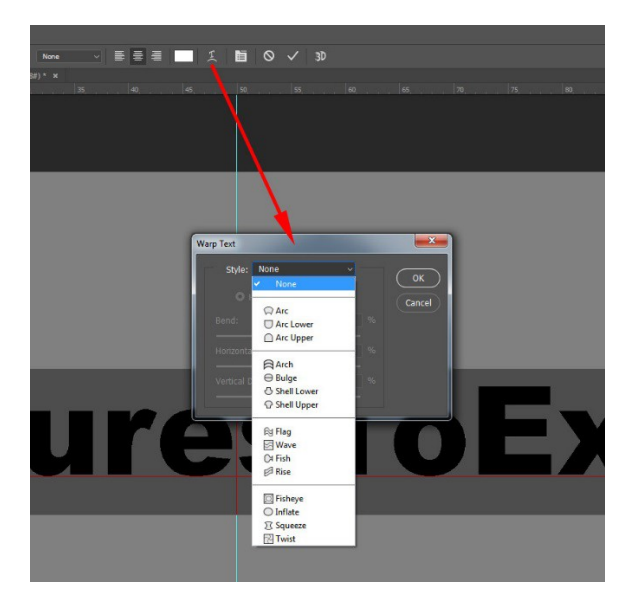

Now hide the Background Layer and Save as a PNG using "Save For The Web" or "Save As":

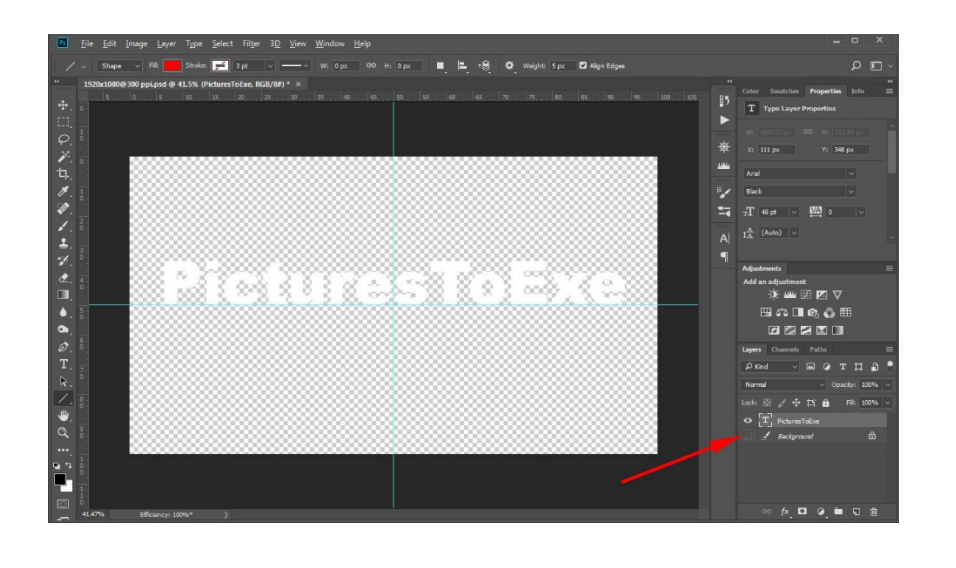

To create a "Stroke" Line around the "See Through Text" in PTE a slightly larger version of the White Text will be required:

-------------------------------------------------------------------------------------------------------------------------

Create a copy of the Text Layer by dragging it onto the "Create a New Layer" icon at the bottom of the Layers Palette.

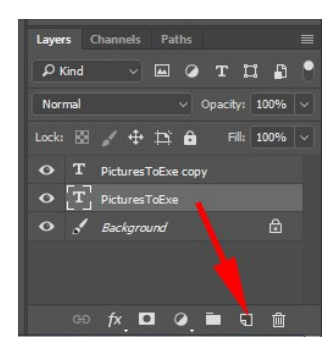

Highlight the "PicturesToExe Copy" Layer and click on the FX (Add a Layer Style) Icon. In the "Layer Style" Window set a Size of around 3-6 pixels, Position=Outside and Colour=White:

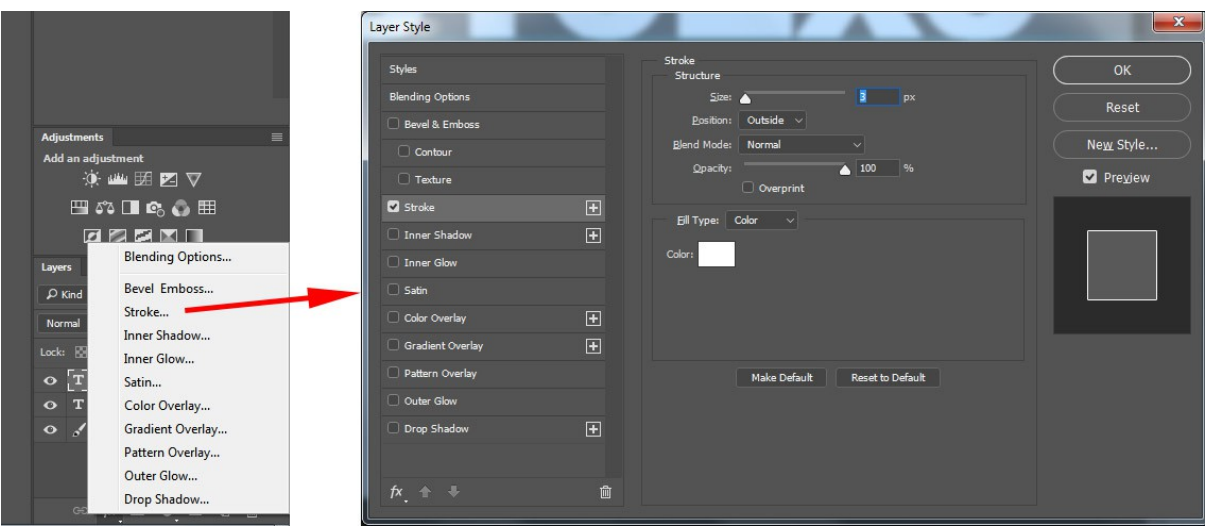

## Click OK.

Now hide the Background Layer and Save as a PNG using "Save For The Web" using a different name.

## **In PTE:**

Insert a Blank Slide in the Slide List of a 16x9 Project and click on Objects and Animation.

In Objects and Animation, Right-Click in the Objects Panel and **ADD** an **IMAGE.**

In Objects and Animation, Right-Click in the Objects Panel and **ADD** a **FRAME.**

Right Click on the Frame and **ADD** a **BLANK MASK.**

Right Click on the Frame again and Add another Blank Mask.

It should now look like this:

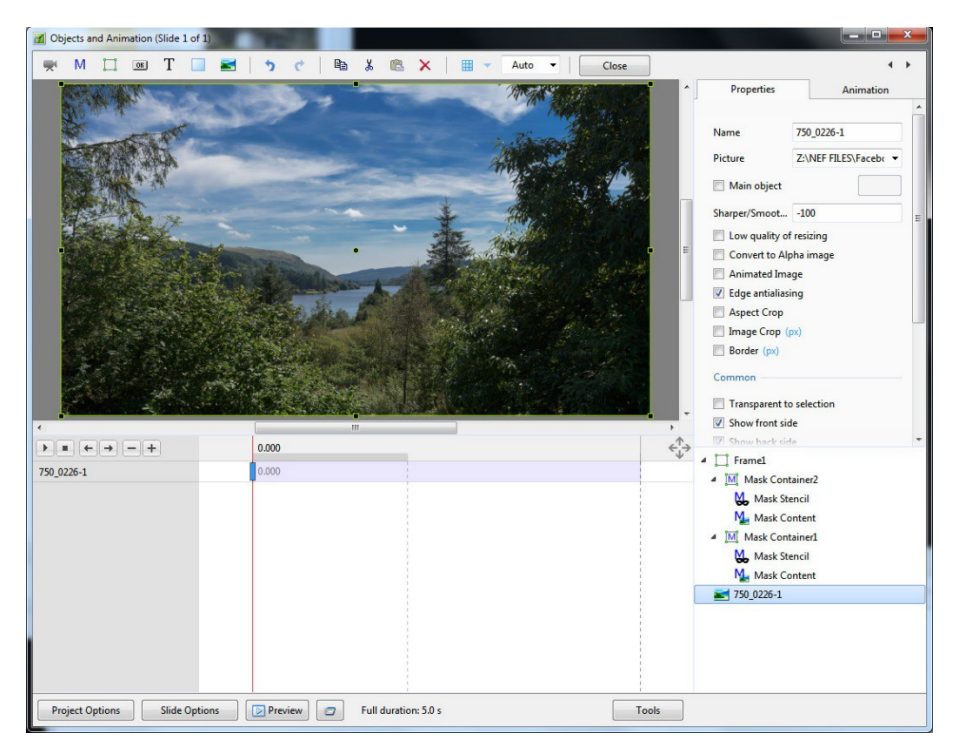

In the uppermost Mask Container right click on the **MASK STENCIL** and **ADD** the smaller of the two Text PNG images made earlier.

Right click on the **Mask Content** and **ADD** the "See Through" **Image**.

The screen should now look like this:

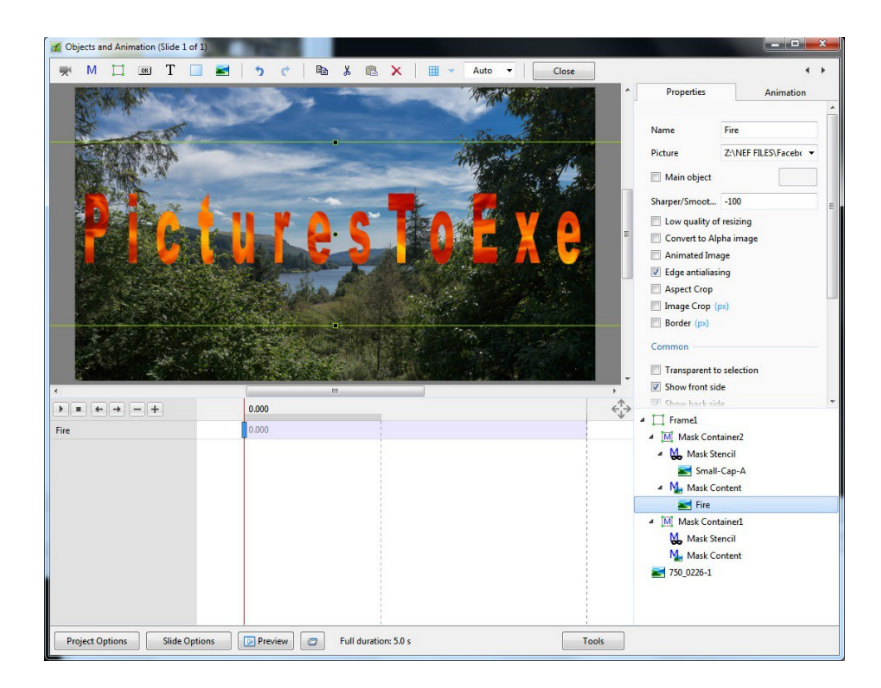

In the lower Mask Container right click on the **MASK STENCIL** and **ADD** the larger of the two Text PNG images made earlier.

Right click on the **Mask Content** and **ADD** a **RECTANGLE** with Solid Colour=White.

The screen should now look like this:

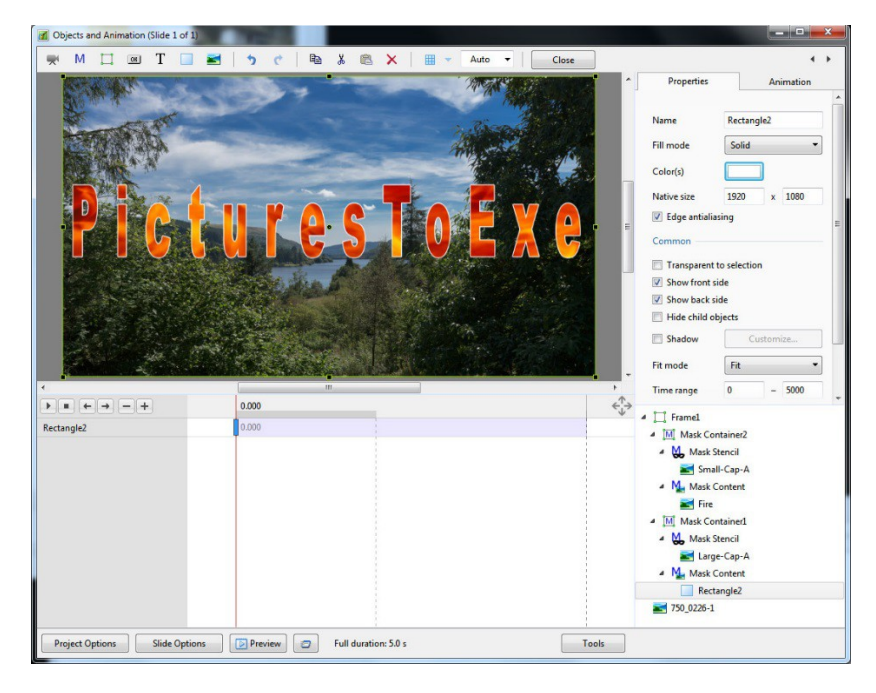

You can now animate the various elements as required. See the Demo Style.